## **Telefon TAPI | Schnittstelle**

### TAPI Treiber - Windows

Schnittstelle zur Ansteuerung einer Telefonanlage nach Telefonie Standard TAPI (3rd party TAPI).

#### ⊕ **Wichtig**

Bevor Sie die 'TAPI-Schnittstelle' für AMPAREX einrichten (nur unter Windows), muss der 'TAPI-Treiber' unter Windows am Arbeitsplatz installiert werden. Wenn dieser installiert wurde, muss der Eintrag unter 'Telefon und Modem' im Reiter 'Erweitert' auftauchen. Erst dann kann die Schnittstelle unter AMPAREX eingerichtet werden.

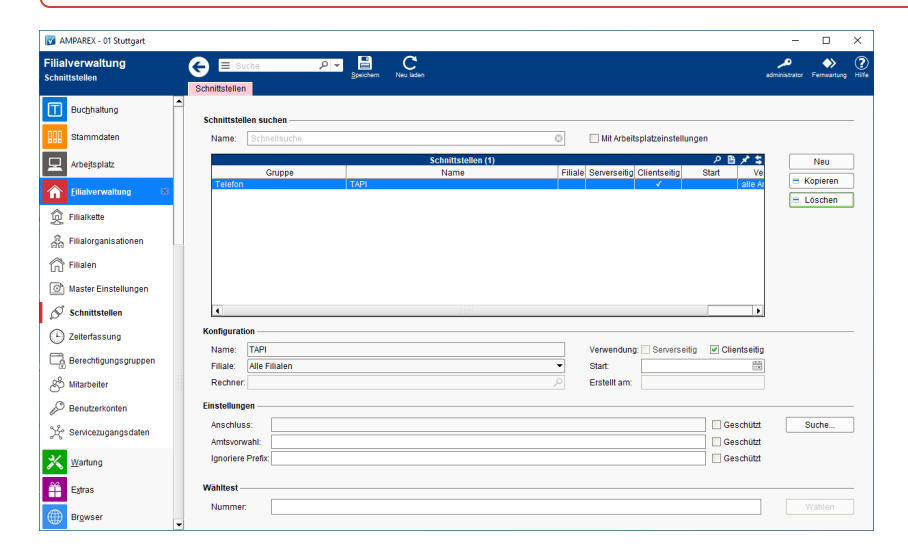

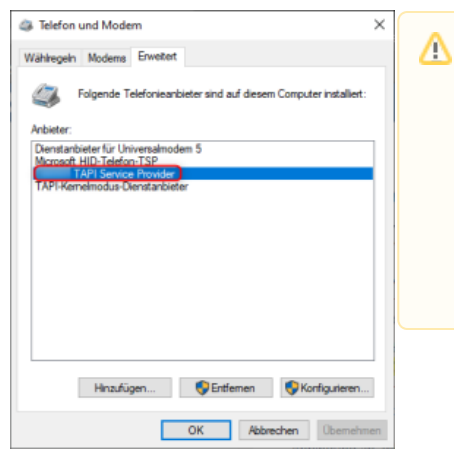

#### **Hinweis**

Für Windows gibt es den Telefonie-Standard 'TAPI'. Man unterscheidet zwischen '1st party TAPI' und '3rd party TAPI'. Bei '1st party TAPI' ist eine Anwendung direkt mit einem Endgerät verbunden. Bei '3rd party TAPI' spricht die Anwendung mit der Telefonanlage, die wiederum alle Befehle an das Endgerät weitergibt.

Wenn Ihre Telefonanlage 'TAPI 3' fähig ist, installieren Sie den 'TAPI Treiber' Ihres Anlagenanbieters auf Ihrem Rechner und probieren es einfach aus. Wir hatten selbst jahrelang eine 'ASTRA' Telefonanlage mit einem 'Estos TAPI Client' ohne Probleme im Einsatz. Mehrere 'Starface' [\(http://www.starface.de\)](http://www.starface.de) Kunden haben z. Z. AMPAREX per 'TAPI' angebunden.

### **Schnittstellen suchen**

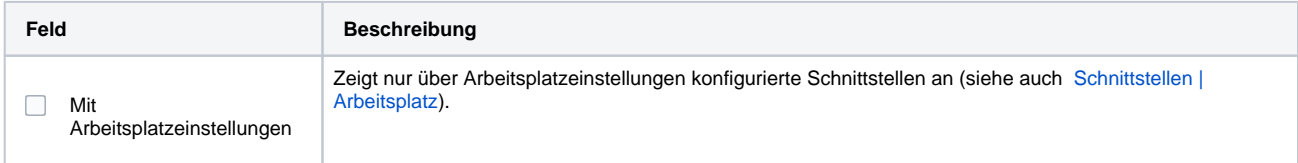

### **Konfiguration**

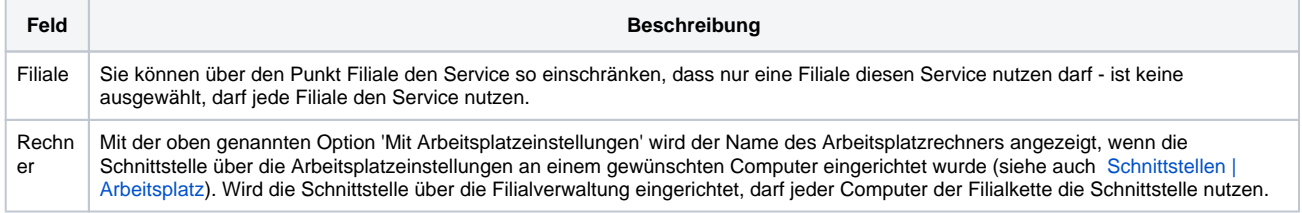

# **Telefon TAPI | Schnittstelle**

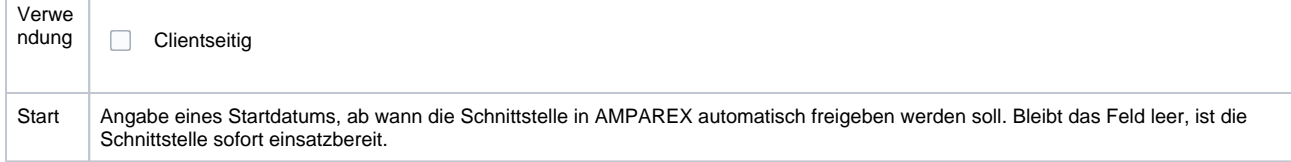

#### **Einstellungen**

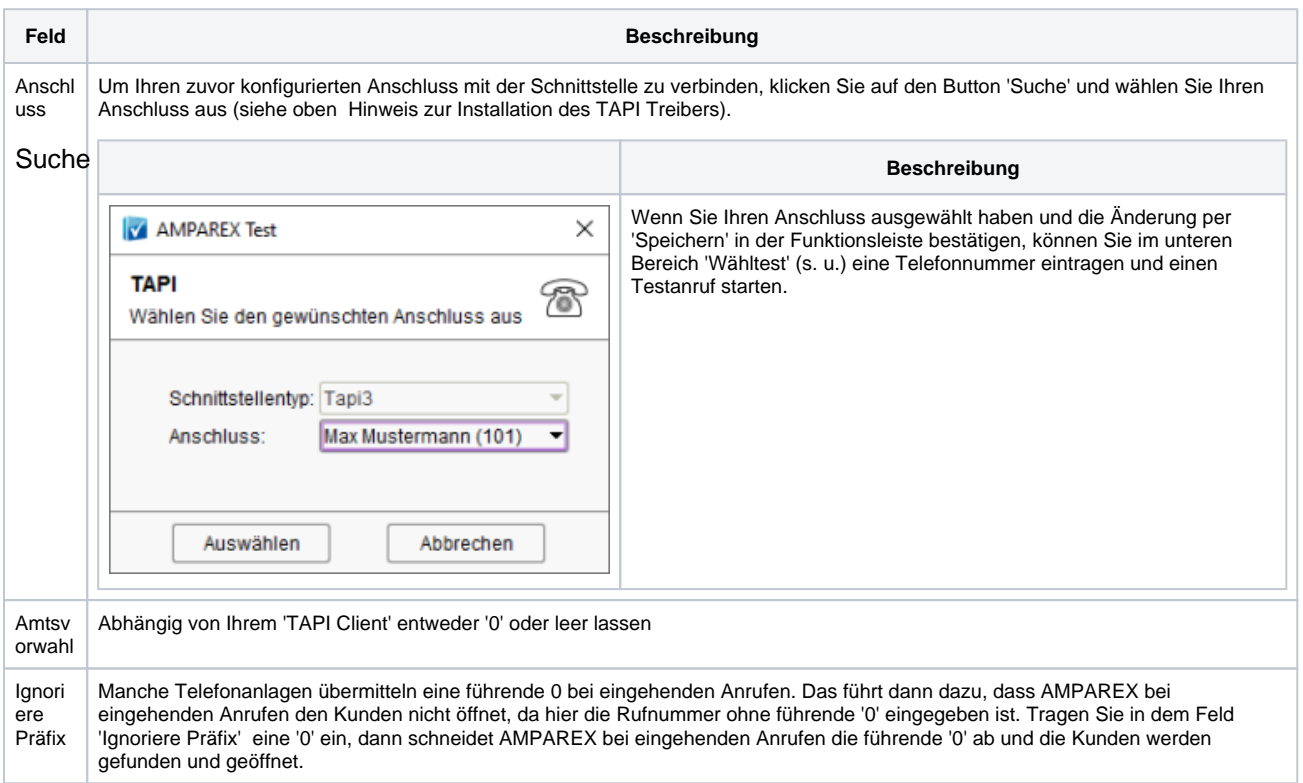

### **Wähltest & Telefonieren**

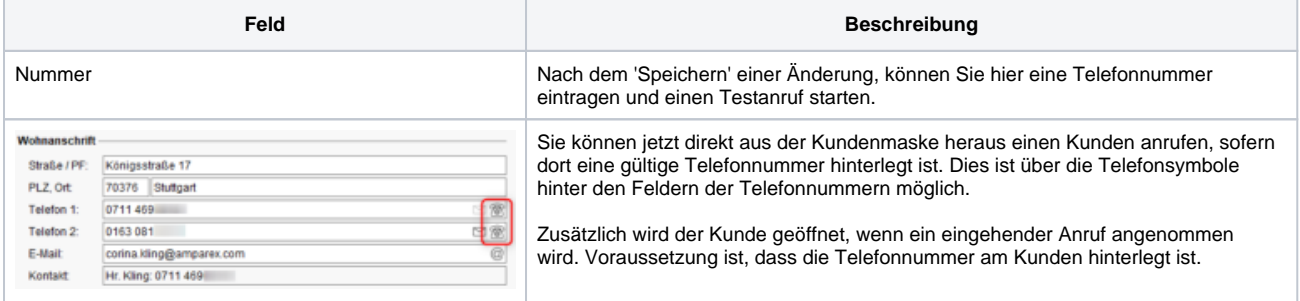

### **Fehlersuche**

Stoßen Sie auf Probleme, können Sie die Java-Konsole öffnen (in AMPAREX oben rechts Hilfe 'Java-Konsole'). Hier sieht man alle 'Logeinträge' mit dem Rufverlauf innerhalb von AMPAREX. Diese können erste Hinweise bei der Fehlersuche geben kann.

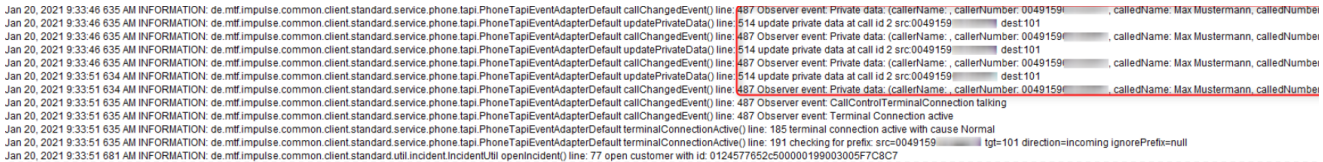

Ansonsten können Sie das Tool ePhone.exe für die erweiterte Fehlersuche nutzen.

# **Telefon TAPI | Schnittstelle**

- [Nutzung des TAPI Test Tools ePhone.exe zur Überprüfung von TAPI-Leitungen des TSP](https://support.estos.de/de/procall-enterprise/analyse-nutzung-des-tapi-test-tools-ephone-exe-zur-ueberpruefung-von-tapi-leitungen-des-tsp)
- [Analyse für TAPI-Leitungen: Trace erzeugen mit tapicaps.exe](https://support.estos.de/de/procall-enterprise/analyse-fuer-tapi-leitungen-trace-erzeugen-mit-tapicaps-exe)